# Kurzreferenz zu Wireless Point-to-Point Ī

## Inhalt

[Einführung](#page-0-0) [Voraussetzungen](#page-0-1) [Anforderungen](#page-0-2) [Verwendete Komponenten](#page-0-3) [Konventionen](#page-0-4) [Formeln](#page-1-0) [Frequenzbänder](#page-1-1) [Antennengewinn](#page-1-2) [Empfangsempfindlichkeit](#page-2-0) [Einige wichtige Punkte zur Funkumgebung](#page-2-1) [Nützliche Diagramme und Befehle: \(Funkschnittstellenbefehle\)](#page-3-0) [Zugehörige Informationen](#page-5-0)

## <span id="page-0-0"></span>**Einführung**

Dieses Dokument bietet eine Kurzreferenz zu Formeln und Informationen, die zum Verständnis einer Wireless-Verbindung nützlich sind. Verwenden Sie diese Formeln und Diagramme, um sich mit Ihrem Wireless-Link vertraut zu machen und Sie bei der Fehlerbehebung zu unterstützen.

### <span id="page-0-1"></span>Voraussetzungen

### <span id="page-0-2"></span>Anforderungen

Für dieses Dokument bestehen keine besonderen Voraussetzungen.

#### <span id="page-0-3"></span>Verwendete Komponenten

Dieses Dokument ist nicht auf bestimmte Software- und Hardwareversionen beschränkt.

Die in diesem Dokument enthaltenen Informationen wurden aus Geräten in einer bestimmten Laborumgebung erstellt. Alle in diesem Dokument verwendeten Geräte haben mit einer leeren (Standard-)Konfiguration begonnen. Wenn Sie in einem Live-Netzwerk arbeiten, stellen Sie sicher, dass Sie die potenziellen Auswirkungen eines Befehls verstehen, bevor Sie es verwenden.

#### <span id="page-0-4"></span>Konventionen

Weitere Informationen zu Dokumentkonventionen finden Sie in den [Cisco Technical Tips](http://www.cisco.com/en/US/tech/tk801/tk36/technologies_tech_note09186a0080121ac5.shtml) [Conventions.](http://www.cisco.com/en/US/tech/tk801/tk36/technologies_tech_note09186a0080121ac5.shtml)

# <span id="page-1-0"></span>**Formeln**

- Gewinn oder Verlust (dB) = 10 Protokoll<sub>10</sub> P2/P1P1 = Eingangsleistung, P2 = Ausgangsleistung
- $\bullet$  Leistung (dBm) = 10 Log<sub>10</sub> (Leistung (mW)/1 mW)oderLeistung (dBW) = 10 Log<sub>10</sub> (Leistung (W)/1 WHinweis:  $0$  dBm = 1 mWHinweis:  $30$  dBm = 1 WHinweis:  $+30$  dBm = 0 dBWHinweis:  $-$ 30 dBW = 0 dBm
- SNR (Signal-to-Noise Ratio) in dBm = Signalpegel überschreitet Geräuschpegel= Signalpegel (dBm) - Rauschpegel (dBm)
- EIRP (Effective IsotropICAL Radiated Power) in dBW/dBm = beschreibt die Leistung eines Sendersystems= Tx Ausgangsleistung (dBW/dBm) + Antennengewinn (dBi) - Leitungsverlust (dB)
- Deckmarge (dB) = zusätzliche Signalleistung, die einer Verbindung hinzugefügt wird, um sicherzustellen, dass sie weiter funktioniert, wenn sie unter Signalausbreitungseffekten leidet= Systemgewinn + Ant. Gewinn (Tx + Rx) - Verlust freier Speicherplatz - Kabel-/Steckerverlust (beide Enden zusammen addiert)
- Systemverstärkung (dBm) = Gesamtverstärkung des Funksystems ohne Berücksichtigung von Antennen/Kabeln= Tx-Leistung - Rx-Empfindlichkeit
- Free Space Path Loss (dB)= Signalenergie, die beim Durchqueren eines Pfads im freien Raum verloren geht, nur ohne andere Hindernisse= (96,6 + 20 Log<sub>10</sub> (Entfernung in Meilen) + 20 Log10 (Frequenz in GHz))= (92,4 + 20 Log<sub>10</sub> (Entfernung in Kilometern) + 20 Log<sub>10</sub> (Frequenz in GHz))
- Rx Level (dBm) =TX-Leistung Kabel-/Anschlussverlust + Antennengewinn FSPL + Antennengewinn - Kabel-/AnschlussverlustEinige Antennen sind in dBd angegeben.Zum Konvertieren von dBd in dBi fügen Sie 2 hinzu.Beispiel: 20 dBd = 22 dBi

## <span id="page-1-1"></span>**Frequenzbänder**

MDS = 2,150 GHz - 2,162 GHz

MMDS = 2,5 GHz - 2,690 GHz (lizenziert)

UNII = 5,725 GHz - 5,825 GHz (ohne Lizenz)

LMDS = 27,5 GHz - 28,35 GHz, 29,10 GHz - 29,25 GHz, 31 GHz - 31,30 GHz

#### <span id="page-1-2"></span>**Antennengewinn**

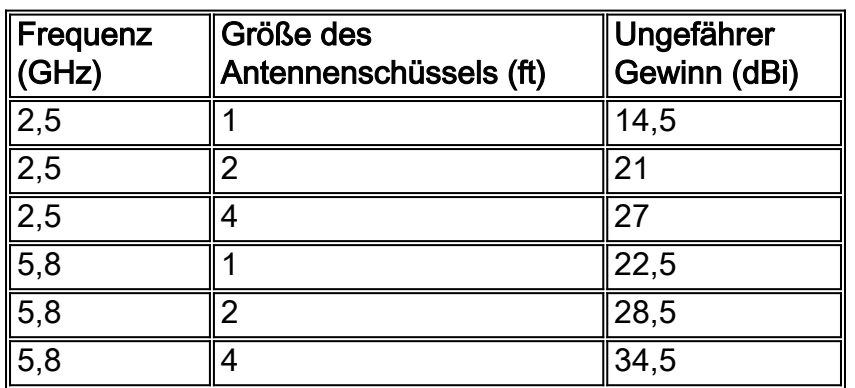

### <span id="page-2-0"></span>Empfangsempfindlichkeit

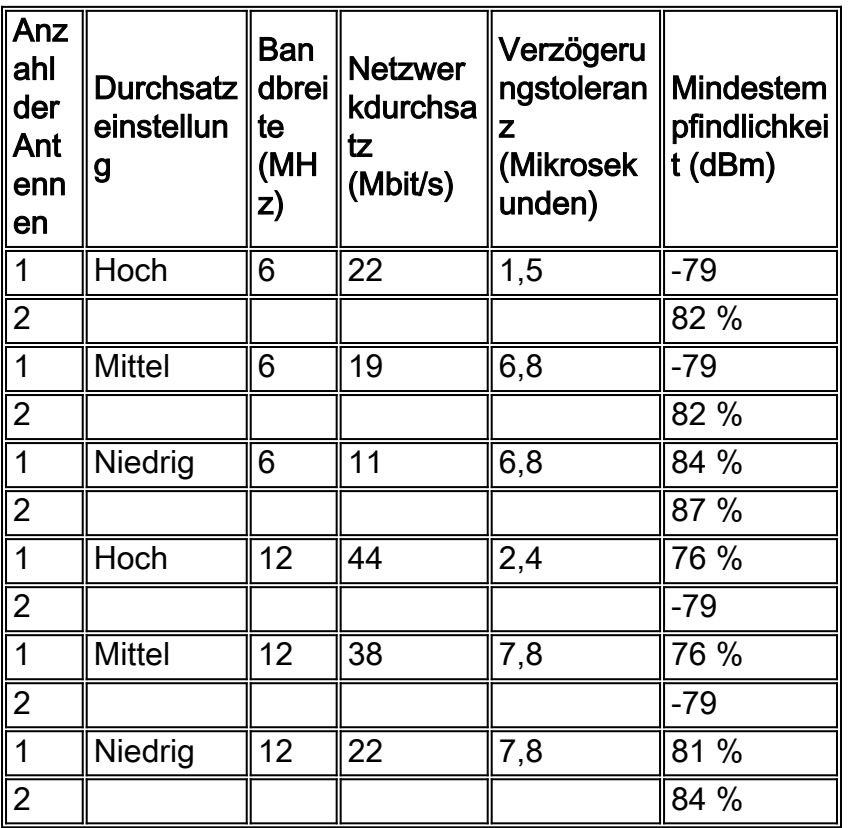

# <span id="page-2-1"></span>Einige wichtige Punkte zur Funkumgebung

Gewinn: Angabe der Konzentration für die Antenne der Strahlkraft in einer bestimmten Richtung.

Verbreitung: Wie ein Funksignal von einem Punkt zu einem anderen gelangt.

Multipath-Überblendung: Als Signaldämpfung bezeichnet, da einer der folgenden Faktoren vorliegt:

Hinweis: Wird auch als Selektive Überblendung bezeichnet, da die Dämpfung mit der Häufigkeit variiert

- Eine Diffraktion tritt auf, wenn ein Signal auf eine scharfe Grenze zwischen einer Region stößt, durch die es leicht passieren kann, und einer Region reflektierender Obstruktion. Diffraktion bewirkt, dass das Signal um die durch die Grenze gebildete Ecke gebogen wird.
- Eine Refraktion tritt auf, wenn eine Abweichung der Luftdichte besteht, die einen Teil des Signals zerbrecht oder vom Empfänger abbiegt.
- Reflektion tritt auf, wenn das Signal durch etwas wie einen See oder ein Glasfenster reflektiert wird. Das reflektierte Signal verzerrt, vermindert und bricht ab.
- Die Absorption erfolgt, wenn Objekte die Signalenergie absorbieren und die beabsichtigte volle Signalstärke den Empfänger nicht erreicht. Bäume sind berüchtigt für die Absorption von Signalenergie.

Bandbreite: Frequenzband, das eine Antenne oder ein System innerhalb des Antennenbereichs annehmbar ausführt.

Strahlbreite: Gesamtbreite in Grad der Hauptstrahlungsschleife einer Antenne.

Polarisierung: Antennen für dieselbe Wireless-Verbindung müssen beide über dieselbe Polarisation verfügen, um effektiv arbeiten zu können.

Kabelverlust: Kabel verursachen immer einen gewissen Verlust an HF-Energie.

- Der Verlust von HF-Energie ist proportional zur Kabellänge und -frequenz.
- Der Verlust von HF-Energie ist umgekehrt proportional zum Durchmesser des Kabels.
- Flexiblere Kabeltypen haben einen höheren Verlust.

### <span id="page-3-0"></span>Nützliche Diagramme und Befehle: (Funkschnittstellenbefehle)

#### Anfängliche Konfigurationsbefehle

Dies sind die Befehle, die Sie aktivieren müssen, damit Ihre Wireless-Verbindung betriebsbereit ist.

- Funkkanaleinrichtung
- $\cdot$  Funkbetrieb
- $\cdot$  Funkantennen
- Funkübertragungsleistung
- Funkmeister oder Slave
- Kabelverlust

#### Befehle zur Fehlerbehebung

#### Funkschleife {IF | RF}

#### Beispiel: Loopback lokal IF main

- Wenn der Loopback fehlschlägt, ist das Problem eine schlechte Wireless-Linecard.
- Wenn das **RF-Loopback** ausfällt, das **Loopback** jedoch nicht, liegt das Problem zwischen Linecard und Transverter oder dem Transverter selbst.

#### Befehl: Ausrichtung der Funkantenne

#### Gleichspannung im Vergleich zur Rx-Stufe (Spannungsmessung aus ODU)

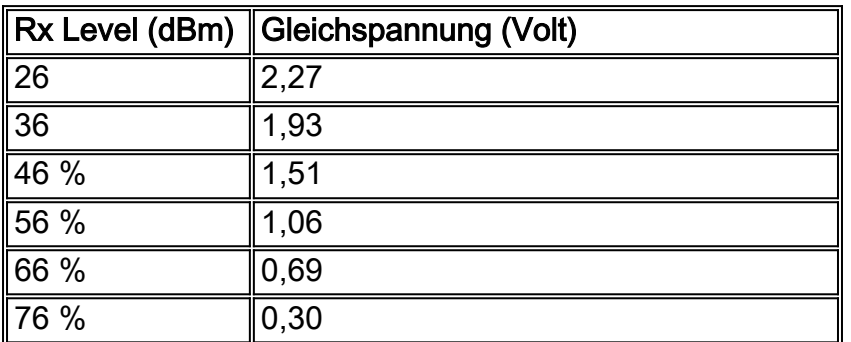

Befehl: show int radio slot/port arq

#### Latenz im Vergleich zum Durchsatz

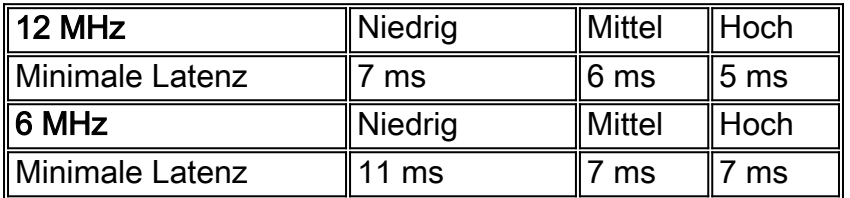

(Der Standardwert ist 11 ms.)

- An beiden Enden müssen die gleichen ARQ-Einstellungen konfiguriert sein, damit die Verbindung funktioniert.
- Die Latenz bei Daten- und Sprachdaten ist identisch.

#### Überwachungsbefehle

Radiometrik-Grenzwert:

**show int radio slot/port metrics-threshold**

- $\cdot$  FFS = Frror Free Second
- ES fehlerhafte zweite
- SES Schwerwiegend fehlerhafte zweite
- CSES hintereinander fehlerhafte zweite
- DS erniedrigt zweite
- DM abgestufte Minute

Linkmetriken:

- Kennzahlen für den Funksteckplatz/Port anzeigen
- 24-Stunden-Kennzahlen zeigen int Funksteckplatz/Port
- show int radio slot/port 1 hours-Metrics
- show int radio slot/port 1minute-Metriken
- Kennzahlen für den int Funksteckplatz/Port 1 Sekunde

Das Delta am Ende des Befehls zeigt die Änderung an. ansonsten sind die Daten kumulativ. Dieser Befehl zeigt Fehler vor und nach dem ARQ an.

Radiohistogramm:

**radio histogram**

- Messungen aus Min., Durchschnitt, Höchstwerten aus Histogramm
- Constellation Variation =SNR = -10 Log10 (Constellation Variance Value from histogram/86016)
- Gesamtnutzung für Antennen = Formel zur Berechnung des Rx-Signalspiegels vom Gesamtgewinn =Rx Eingangsleistung (dBm) = (Gesamtverstärkungswert aus Histogramm)/2 - 96 dBm
- $\cdot$  IN für Antenne =SNR = -10 Log10 (IN-Wert aus Histogramm/65536) + 9

#### LEDs:

**show int radio slot/port led** Sie können die Farbe der LEDs zu Ihrer Präferenz ändern.

#### Debugbefehle:

#### Debug-Funkprotokoll-Ausführlichkeit

#### Debug-Funkmeldungen

Bevor Sie diese Debugbefehle ausprobieren, lesen Sie die Informationen [Wichtige Informationen](http://www.cisco.com/en/US/tech/tk801/tk379/technologies_tech_note09186a008017874c.shtml) [über Debug-Befehle](http://www.cisco.com/en/US/tech/tk801/tk379/technologies_tech_note09186a008017874c.shtml).

#### Signalstärke berechnen

Die Wireless-Modemkarte berechnet derzeit nicht die Signalstärke des empfangenen Signals oder zeigt diese nicht an. Die Problemumgehung besteht darin, mithilfe dieses Verfahrens eine Schätzung der empfangenen Signalstärke zu berechnen:

- Messen Sie die Gesamtschwächung der AGC des Systems mit dem Befehl radio histogram 1. totalGain <n> 1 2 50 coll 10 pro 10 sum true, wobei <n> die Antennennummer (1 oder 2) ist.
- 2. Finden Sie den durchschnittlichen Gesamtgewinn in den angezeigten Histogramm-Daten.
- 3. Die geschätzte Signalstärke (in dBm) des empfangenen Signals wird wie folgt berechnet:Geschätzte Signalstärke = (mittlere Gesamtverstärkung) / 2) - 96 dBm

# <span id="page-5-0"></span>Zugehörige Informationen

- [Leitfaden zur Wireless-Fehlerbehebung](http://www.cisco.com/warp/customer/102/wwan/wireless_troubleshooting_p2p.html?referring_site=bodynav)
- [Häufig gestellte Fragen und Checkliste zur Wireless-Fehlerbehebung](http://www.cisco.com/warp/customer/102/wwan/wireless_trouble_faq.html?referring_site=bodynav)
- [Wireless-Debug-Ausgaben aus möglichen Problemen mit physischen Verbindungen](http://www.cisco.com/en/US/products/hw/cable/ps2217/products_configuration_example09186a0080193dac.shtml?referring_site=bodynav)
- [Technischer Support Cisco Systems](http://www.cisco.com/en/US/customer/support/index.html?referring_site=bodynav)